## MEMORY SET for digital organ

"Hallo everybody! I'm Mauro Goia, Italian musician and international artist. I'm glad to introduce the new Memory Set I programmed for the great Classico L3.

I've chosen different famous classic pieces with different sonorities focusing on the large versatility and music power of the instrument. You will find Baroque orchestra, brass ensemble, camera orchestra, pipe organ …

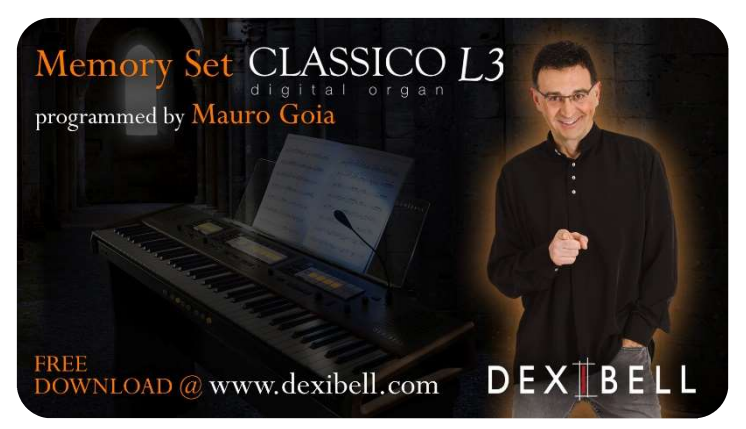

everything already set up with the best combination of sounds and effects.

I also prepared some short tutorial videos (for each song) to suggest the piece I was inspired by, of course feel free to play any tune you like that is fitting with the sound combination.

Here is a table with the detailed information about the location of the Memory Set, the sounds I used and the reference song (please refer to the tutorial videos).

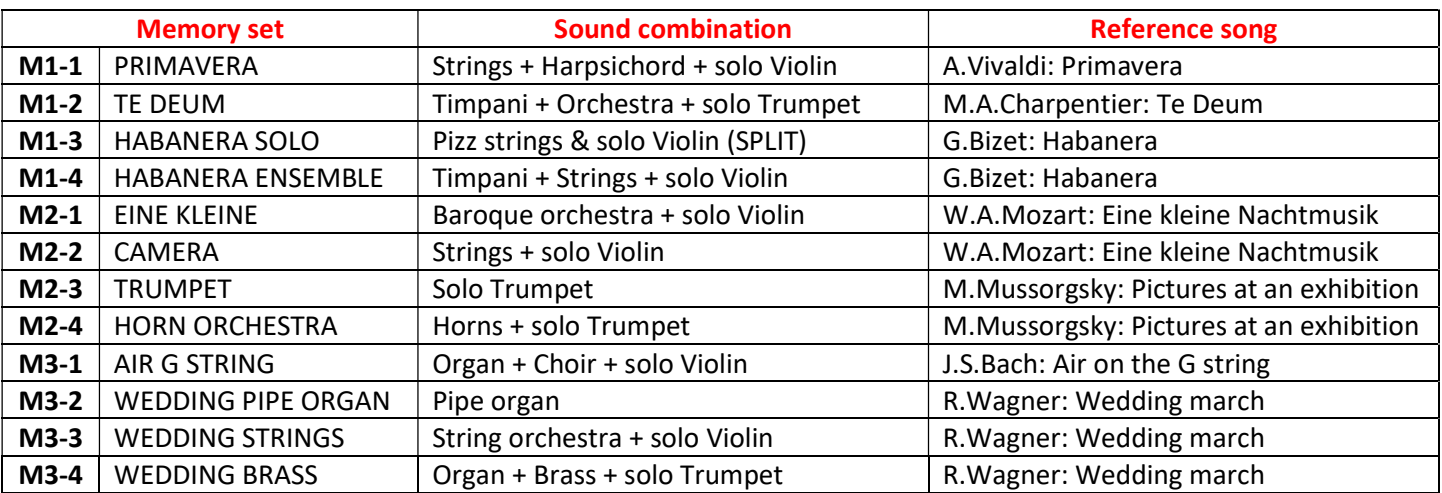

I wish you Happy Music with Classico L3!"

## HOW TO UPLOAD THE MEMORY SET TO THE CLASSICO L3

- 1. Download the file "memorySet M3\_4" from the Dexibell website
- 2. Copy the file into the root of a USB key
- 3. Insert the USB key into the Classico L3
- 4. Press and hold the "FUNCTION / EXIT" button till it flashes
- 5. Press the "VOX HUMANA 8" stop
- 6. Select and press M3 (in the pistons line below the keyboard) then press piston 4
- 7. Follow the table to select the desired set (first pressing one of the bank pistons then the desired number, for example if you press M2 followed by piston 2 you get the "CAMERA" setting)
- 8. Refer to the tutorial videos on Dexibell website to see how to play (every time there is a "flash" effect in the video, it means the memory set is changing)
- 9. Enjoy your Classico L3!